# **Inledning**

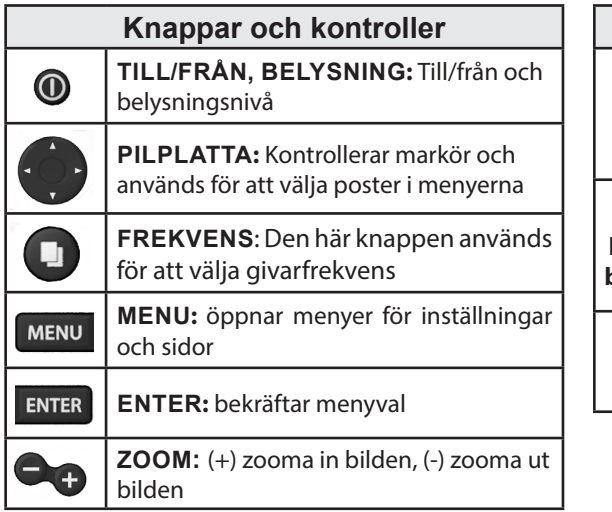

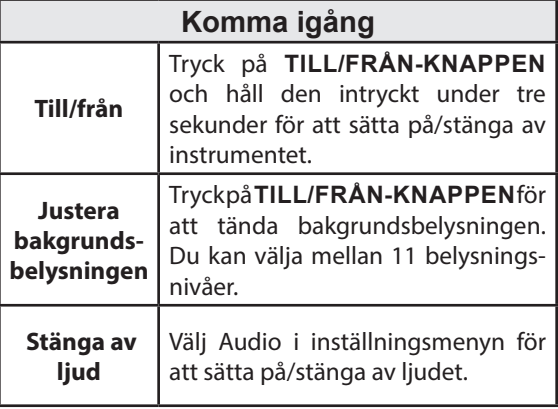

# **Grundläggande funktion**

# **Välja menypost**

Välj menypost och öppna undermenyer med pilplattan och **ENTER**. Markera önskad post med pilplattan och tryck på **ENTER** för att öppna dess undermeny eller dialogruta.

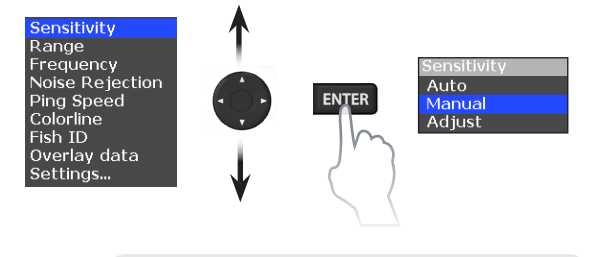

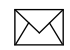

**OBS!** *Tryck på* **MENU** *för att stänga menyerna.*

# **Dialogrutor**

Det är i dialogrutor du skriver in egna värden, men det är också där systemet presenterar viss information för dig.

Du använder olika metoder för att bekräfta, avbryta eller stänga en ruta, beroende på typ av info eller inskrivning.

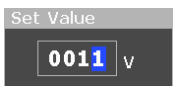

# **Markör**

Pilplattan används för att flytta markören i bilden.

# **Restore defaults (återställa förval)**

Här återställer du fabriksinställningarna. Funktionen hämtas i inställningsmenyn.

estore defaults Press ENTER to Restore defaults or **MENU** to Cancel

# **Ekolod**

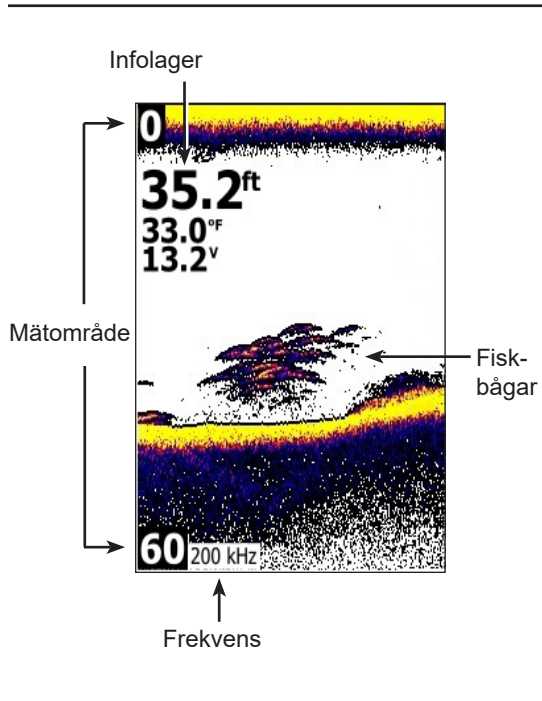

# **Ekolodsmeny**

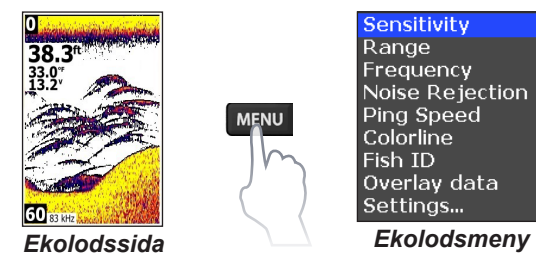

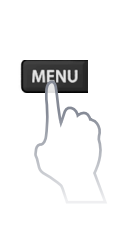

Sensitivity Range Frequency Noise Rejection Ping Speed Colorline Fish ID Overlay data Settings...

## *Sensitivity (känslighet)*

Styr hur mycket detaljinformation som skall visas. Alltför detaljerad bild kan göra den svårtolkad. Vid för låg känslighet kanske för många ekon filtreras bort.

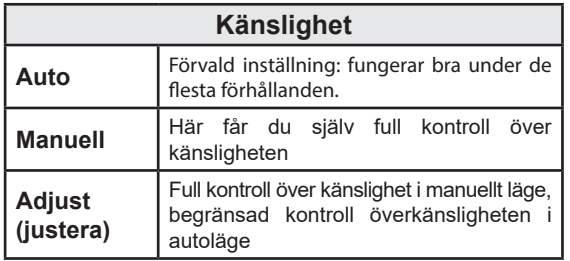

### *Colorline (färglinje)*

Färglinjen separerar kraftiga ekon från svagare, vilket gör det enklare att urskilja ekon från fisk och bottenstrukturer.

Ett kraftigt eko visas med en bred, klargul konturlinje och ett svagt med en smal, rödblå linje.

### *Range (mätområde)*

Här väljer du vilket djupområde som ska visas i bilden. Range

> Auto  $10$  ft  $14<sub>ft</sub>$  $20 ft$ 30 ft

Instrumentet låser inte på bottnen om du valt ett mätområde som inte når ända ner till bottnen.

#### *Frekvens*

Används för att välja ekolodsfrekvens. Det här ekolodet kan arbeta med frekvenserna 83 och 200 kHz. Du kan också välja frekvens med frekvensknappen.

### *Fish ID (fisksymboler)*

Den här funktionen visar ekona som fisksymboler, i stället för de mer "sanna" ekona.

Användning av fisksymboler är inte det bästa sättet att identifiera fisk, eftersom även ekon från sådant som objekt som "svävar" i vattenkroppen och andra föremål kan visas som fisksymboler.

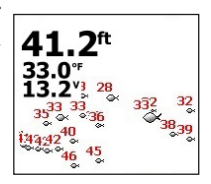

#### *Noise Rejection (störfilter)*

Störfiltret filtrerar bort störningar från sådant som t ex pumpar, vattenförhållanden, motorns tändsystem m m.

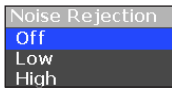

#### *Ping Speed (pingfrekvens)*

Här väljer man hur ofta radio- Ping Speed pulserna ska sändas ut från givaren, den s k pingfrekvensen. Pingfrekvensen kan justeras för att minska störningar från andra ekolodsgivare.

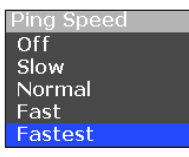

Förvald pingfrekvens är optimerad för de flesta förhållanden, vilket innebär att pingfrekvensen sällan behöver ändras.

# **Overlay data (infolager)**

Här kan du välja att även få djup, temperatur och/ eller batterispänning i bilden. Du kan också välja storlek på infolagret.

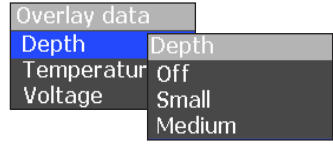

# **Inställningar**

# **Inställningsmeny**

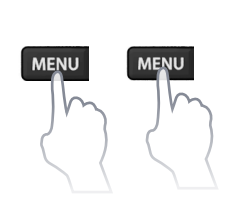

**Alarms Units Backlight** Audio Language Simulator Restore defaults About

## *Alarms (larm)*

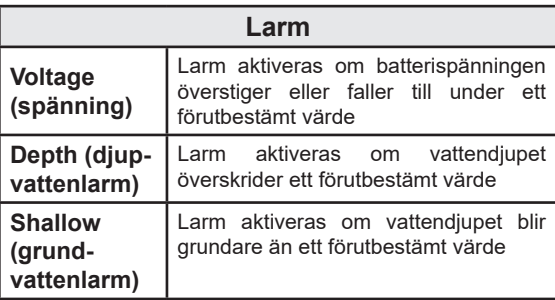

Här aktiverar du larm och ställer in larmgränsvärden.

### *Ange larmgränsvärden:*

- 1. Välj Set value (ange värde)
- 2. Tryck på upp eller ner på pilplattan för att öka respektive minska det numeriska värdet.

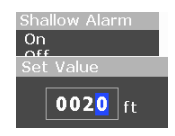

3. Tryck på vänster/höger på pilplattan för att välja föregående respektive nästa siffra.

## *Units (enheter)*

Här väljer du metriska eller anglosaxiska enheter.

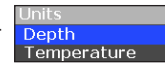

## *Backlight (bakgrundsbelysning)*

Här justeras ljusstyrkan in instrumentet. Du kan välja mellan 11 belysningsnivåer. Bakgrundsbelysningen kan också justeras med beröring av knappen till/från-knappen.

## *Audio (ljud)*

Här sätter du på och stänger av ljudet.

#### *Language (språk)*

Här väljer du språk i menyer, dialogrutor och textrutor. Instrumentet startar om när du bytt språk.

#### *Simulator*

Här kan du simulera ekolodsfunktionen, t ex för att bekanta dig med instrumentet och dess funktioner innan du ger dig ut på vattnet.

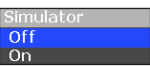

#### *Restore defaults (återställa förval)*

Här återställs förvalda inställningar (fabriksinställningar).

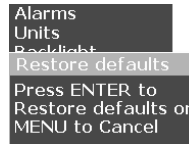

## *About (om)*

Här visas vilken programversion du har i instrumentet. Lowrance uppgraderar sina program regelbundet med nya funktioner och funktionalitet.

Programversionen kan kontrolleras i menyn About.

På vår webbsida www.lowrance.com kan du se om det finns ny uppgradering att hämta.

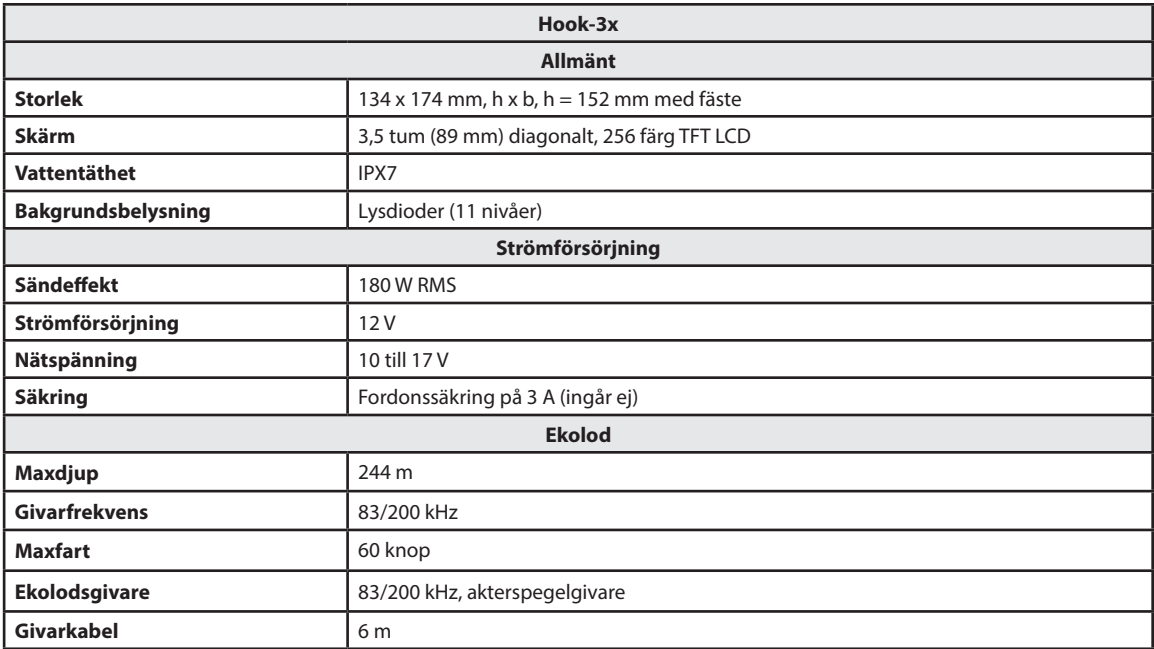